Bruno Lopes Fernandes Cabral  $\langle \text{bruno}(a)$ openline.com.br>

> GTER 31 São Paulo – SP 13 de maio de 2011

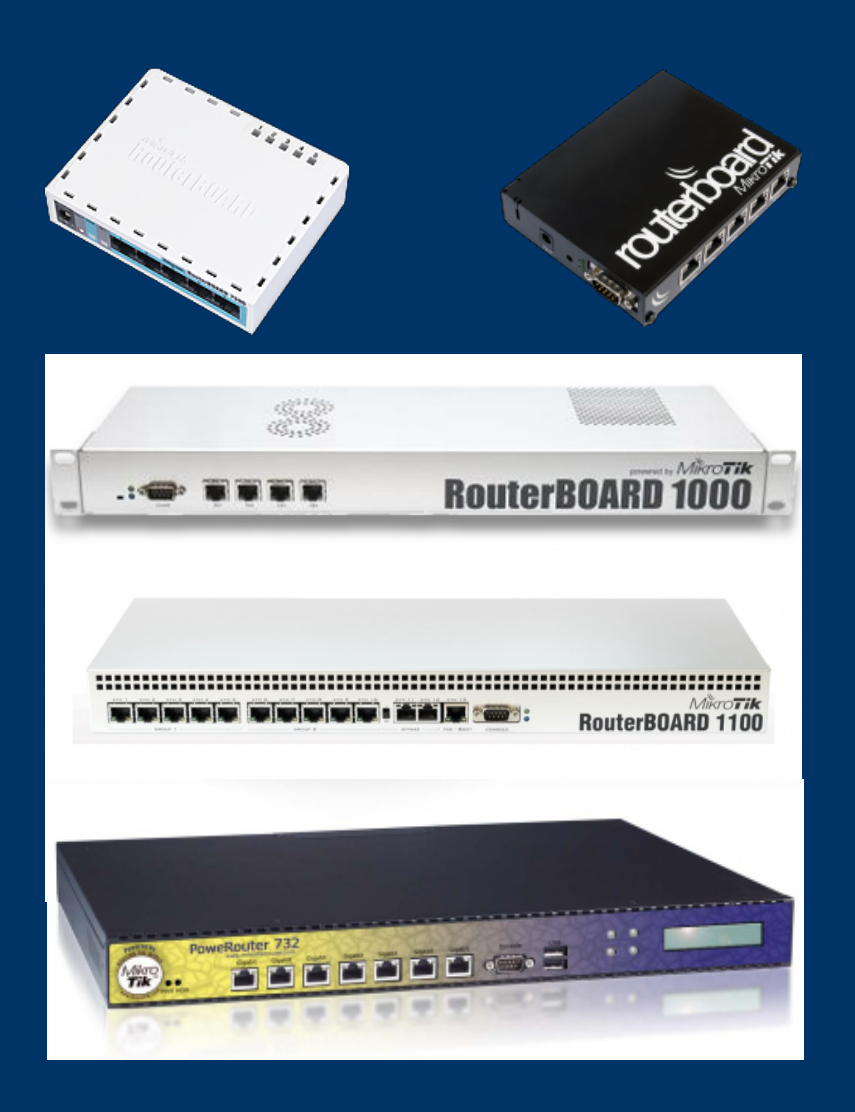

O que é RouterOS? • Distribuição Linux voltada para roteamento e wireless

- Simples porém poderosa
- Pode ser instalada em hardware x86 ou em Routerboards da própria Mikrotik

Instalar o RouterOS num x86 é tão simples quanto um boot no CD.

Atenção: o conteúdo do HD será substituido pelo RouterOS.

Após o boot, deve adquirir e instalar a licença do software.

#### install remote router or 'q' to cancel and reboot. [X] system [X] lcd [X] telephony  $[**X**]$  ntp  $[X]$  ups  $[X]$  ppp<br> $[X]$  dhep  $[X]$  user-manager [X] radiolan [X] advanced-tools [X] routerboard [X] web-proxy [X] webproxy-test [X] arlan [X] routing [X] gps [X] routing-test [X] wireless [X] hotspot [X] rstp-bridge-test [X] wireless-legacy  $[X]$  hotspot-fix [X] securitu  $[X]$  isdn [X] synchronous

wireless-legacy (depends on system): Provides support for Cisco Aironet cards and for PrismII and Atheros wireless station and AP.

Do you want to keep old configuration?  $\lceil y \rceil \rceil$ 

Warning: all data on the disk will be erased!

 $Contentnue? [ly/n]:$ 

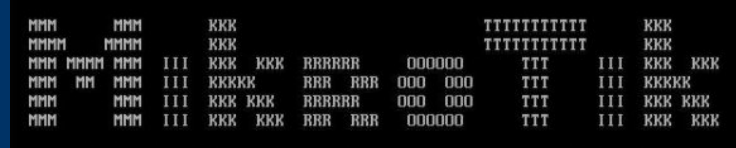

MikroTik RouterOS 2.9.27 (c) 1999-2006

www.routerclub.com

nou/01/2007 23:31:01 system, error, critical login failure for user admin via loca

Terminal linux detected, using multiline input mode [admin@MikroTik] >

Alguns recursos do RouterOS:

- $\bullet$  IPv4 / IPv6
- Statefull Firewall
- OoS
- Roteamento IPv4: RIP v1 & v2, OSPF v2, BGP4
- Roteamento IPv6: RIPng, OSPF v3, BGP
- MPLS
- VPN (IPsec, OpenVPN, PPtP, PPPoE, L2TP)
- VLAN 802.1q & QinQ
- **Wireless (including Mesh)**
- Hotspot, Webproxy and much more

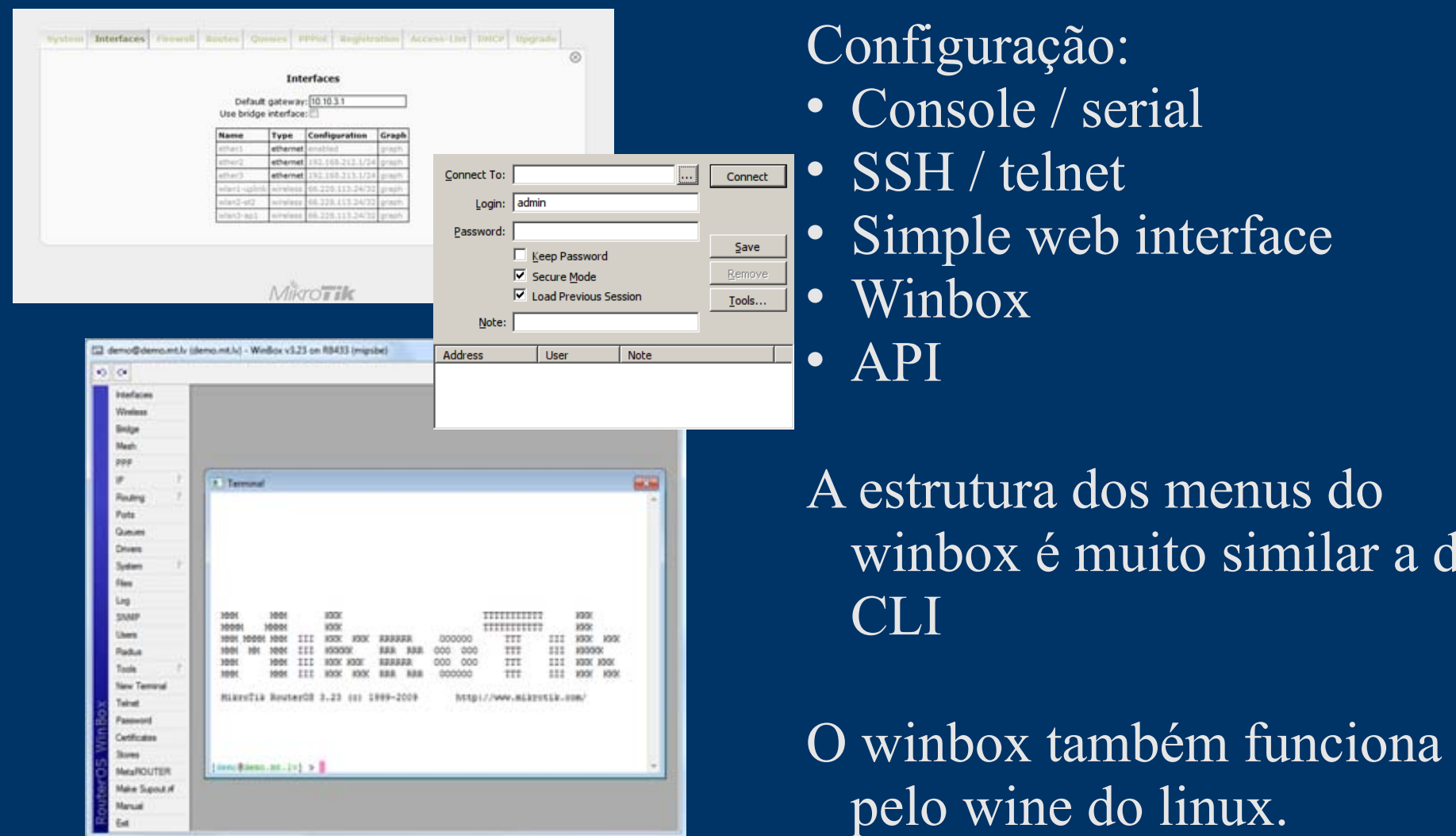

a da

Vantagens de usar RouterOS como servidor BGP:

- Abundância de profissionais treinados na plataforma
- Baixo custo do hardware Routerboard
- Mesmo em x86, o BGP está incluido na licença mais barata (Level 4)
- Suporte a ASN de 32 bits (desde a versão 3.30 no pacote routing-test e da 4.0 no pacote routing de produção)
- Suporte a IPv6

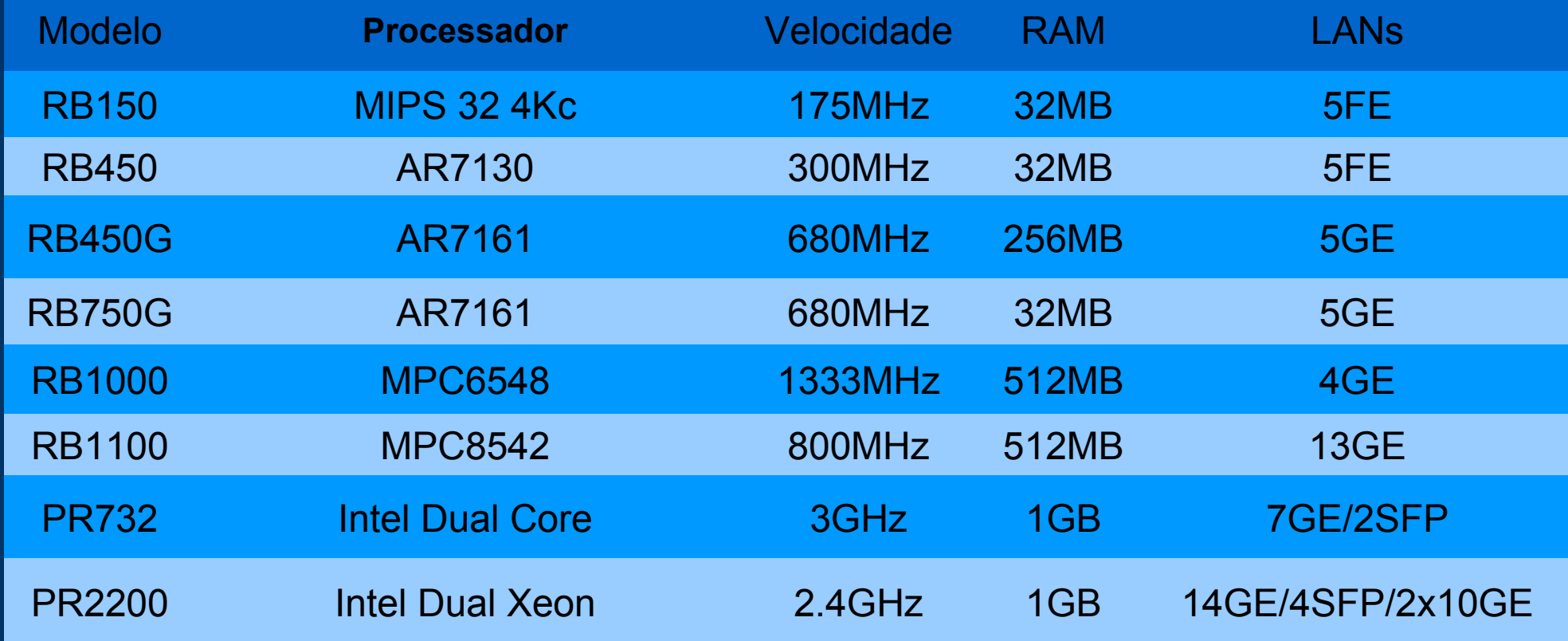

"As coisas simples devem ser simples e as coisas complexas, possíveis." (Alan Kay)

#### Exemplo cisco/quagga: ! **router bgp 28365 bgp router-id 189.84.64.1** !

Equivalente RouterOS: **/routing bgp instance set default as=28365 router-id=189.84.64.1**

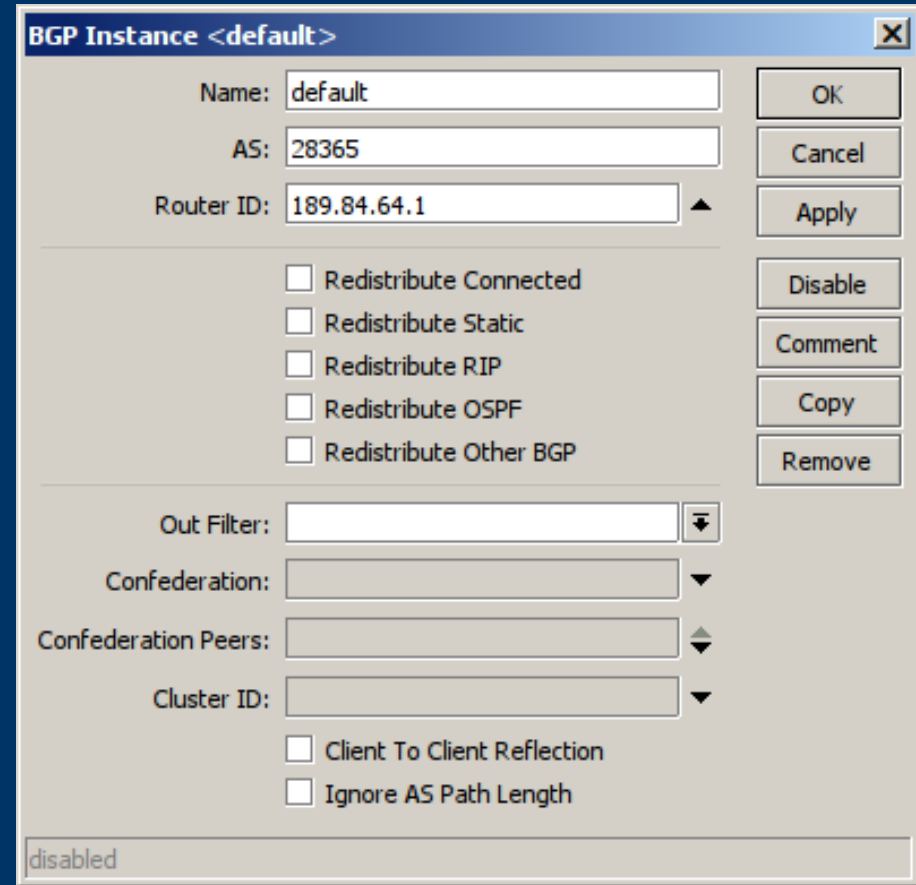

#### Exemplo cisco/quagga: ! router bgp 28365 **no synchronization network 189.84.64.0/20** !

Equivalente RouterOS: **/routing bgp network add network=189.84.64.0/20 synchronize=no**

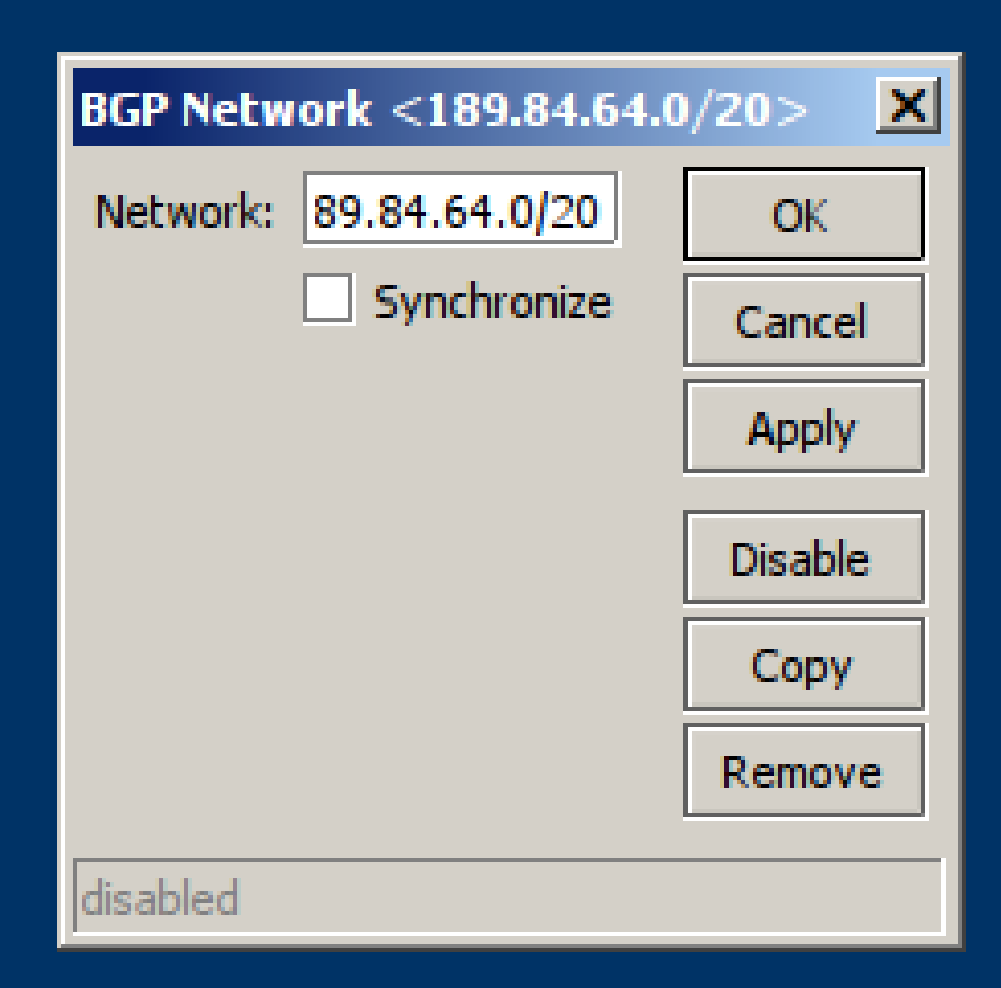

#### Exemplo cisco/quagga: ! router bgp 28365 **neighbor 200.219.130.253 remote-as 26162** !

#### Equivalente RouterOS: **/routing bgp peer add remote-as=26162 remoteaddress=200.219.130.253** name=rs1.sp.ptt.br instance=default

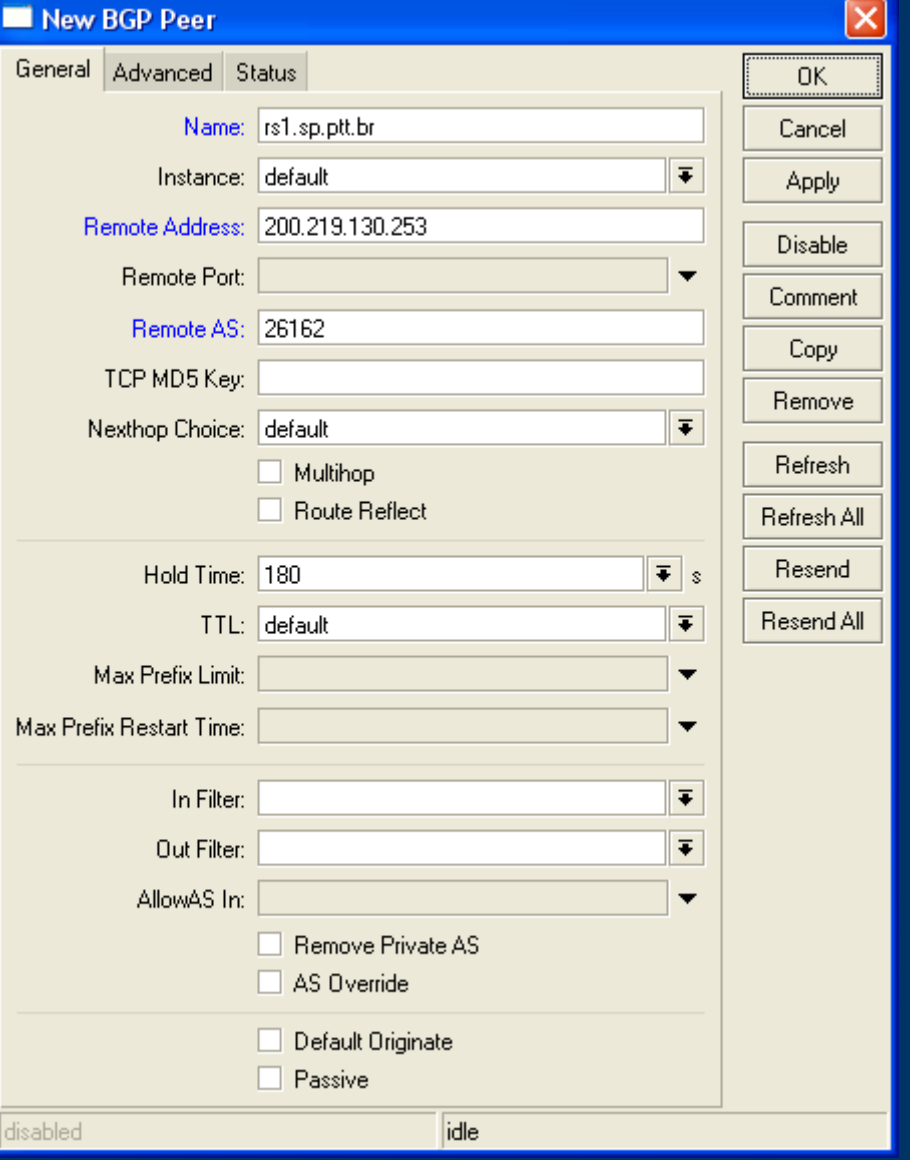

#### Exemplo cisco/quagga: ! router bgp 28365 **neighbor 200.219.130.253 ebgp-multihop neighbor 200.219.130.253 next-hop-self** !

Equivalente RouterOS: **/routing bgp peer set rs1.sp.ptt.br multihop=yes nexthop-choice=force-self**

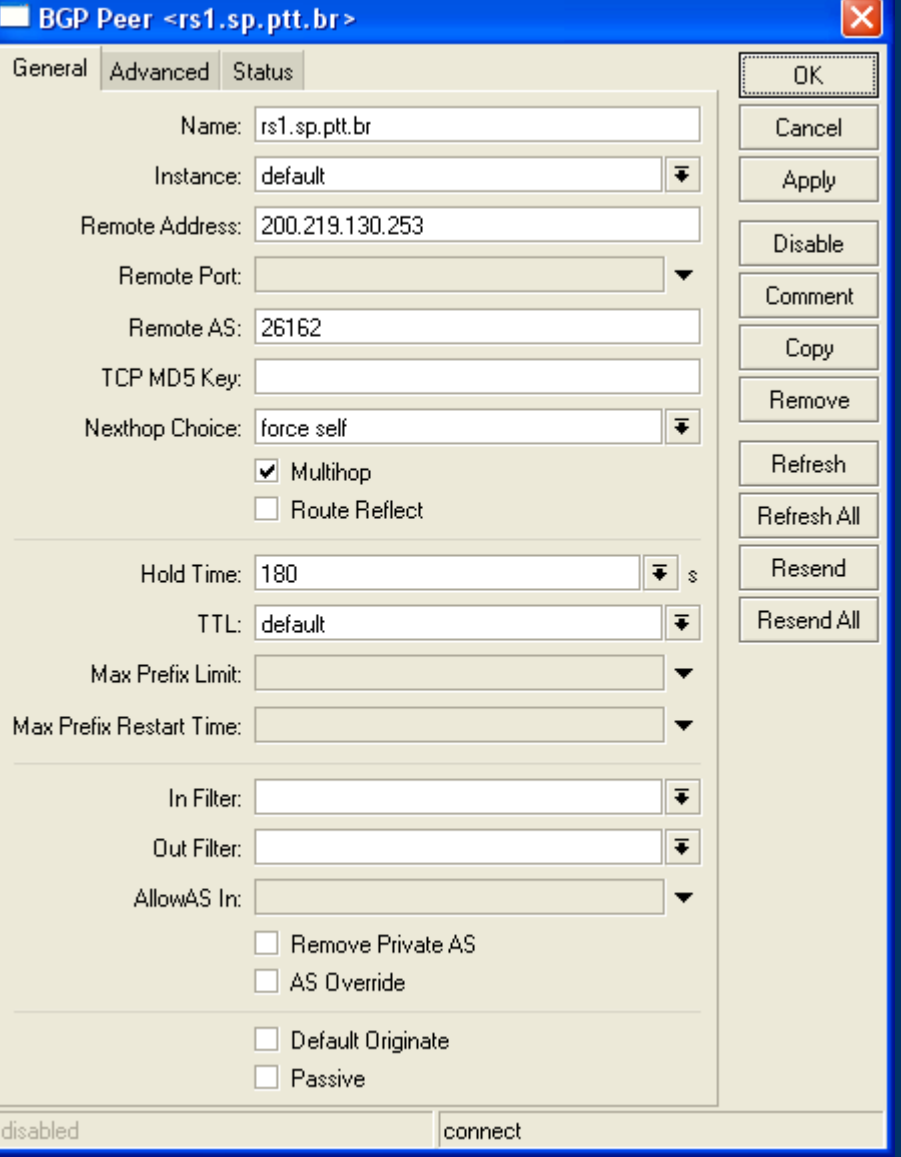

#### Exemplo cisco/quagga: ! router bgp 28365 **neighbor 200.219.130.253 update-source=***interface* !

Equivalente RouterOS: **/routing bgp peer set rs1.sp.ptt.br update-source=***interface*

(Pode ser usado IP também)

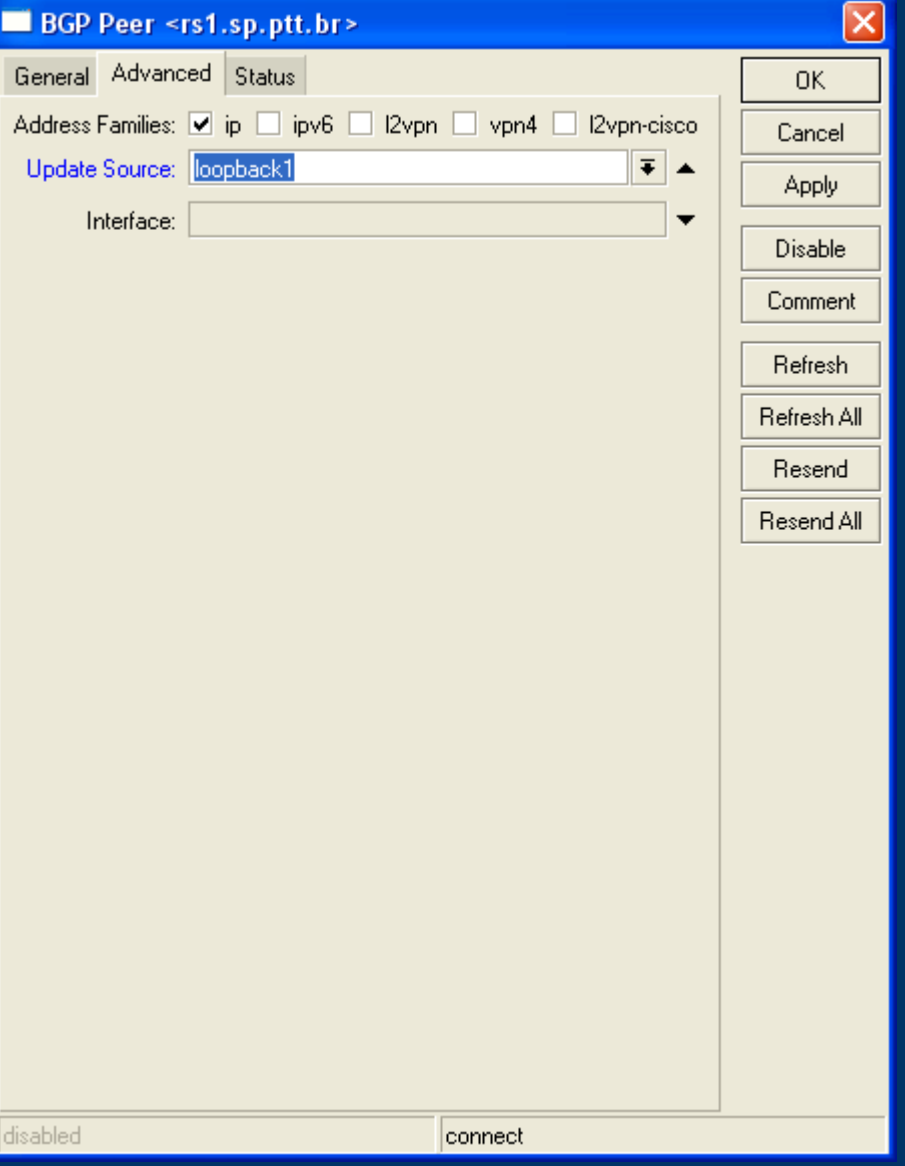

*O RouterOS não implementa o conceito de interface loopback então damos uma volta nele.*

**/interface bridge add name=loopback1**

**/ip address add interface=loopback1 address=189.84.64.2/32**

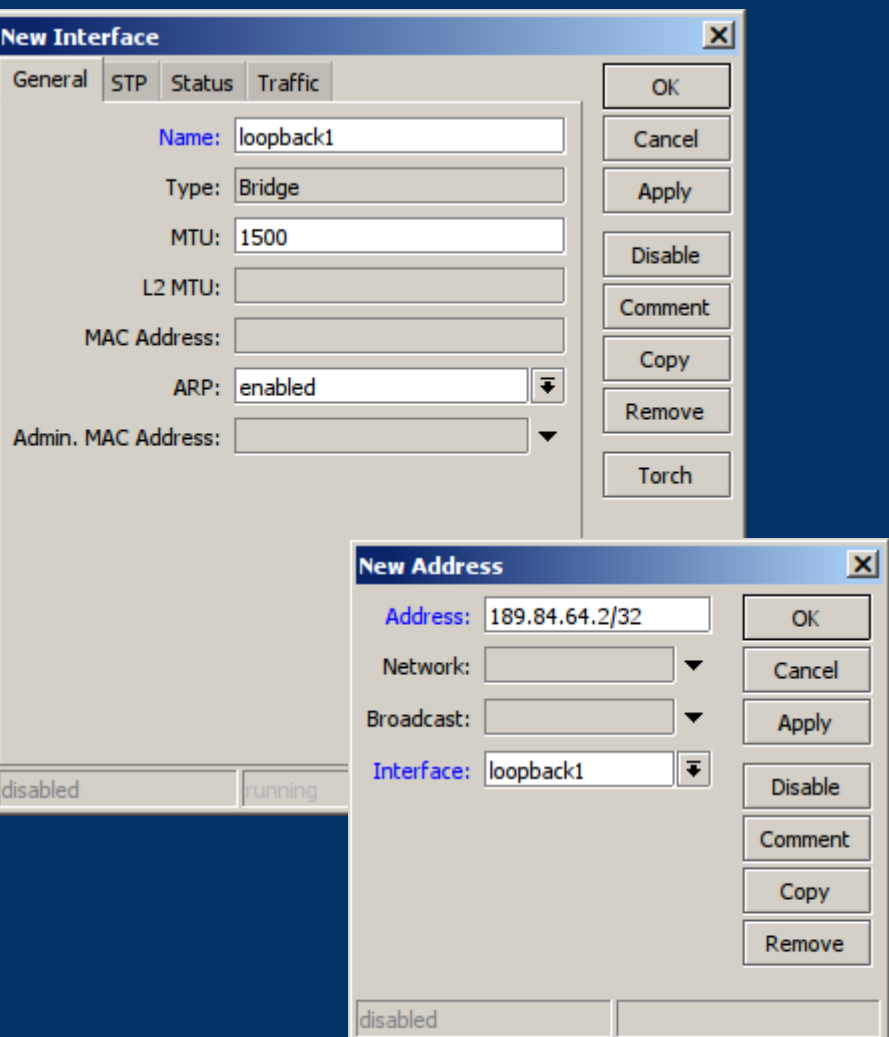

O RouterOS implementa os recursos de route-map e prefix-list numa só interface denominada

*ROUTING FILTER*

```
Exemplo cisco/quagga:
 !
 router bgp 28365
   neighbor 200.219.130.253 prefix-list 1 out
 !
 access-list 1 permit 189.84.64.0 0.0.15.255
 ! deny implicito
```
Equivalente RouterOS *(accept implicito)*: **/routing filter add chain=peer-out prefix=189.84.64.0/20 action=accept add chain=peer-out action=discard**

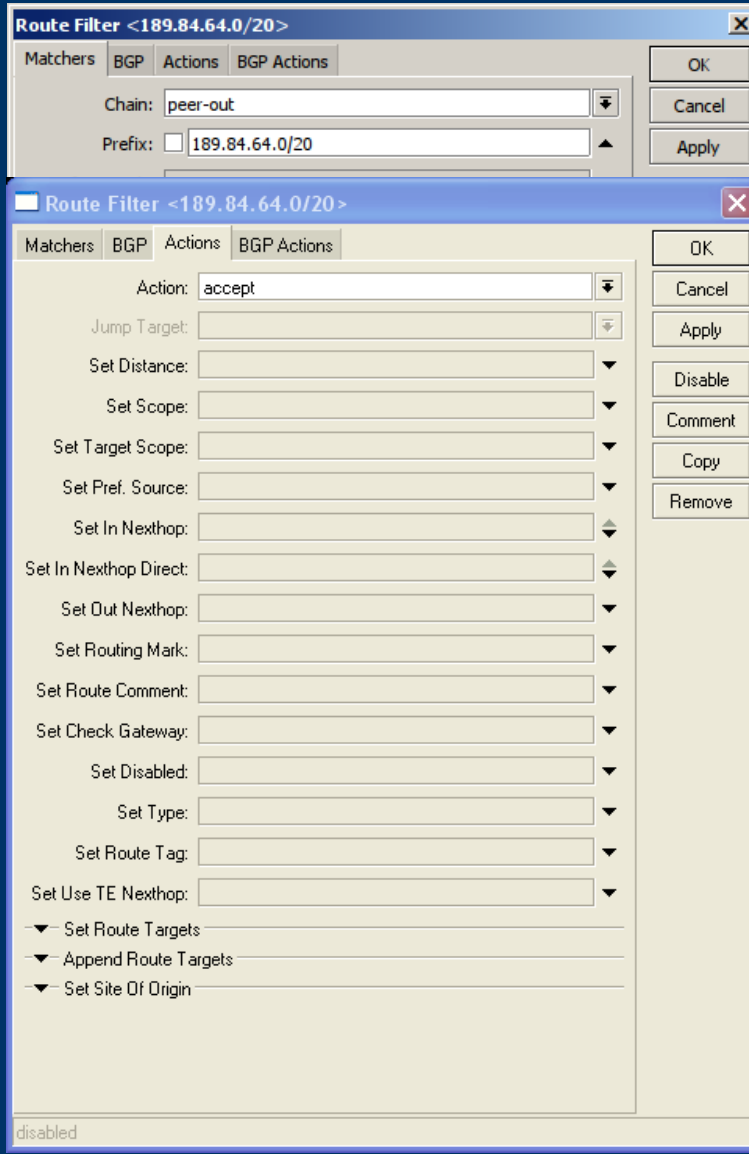

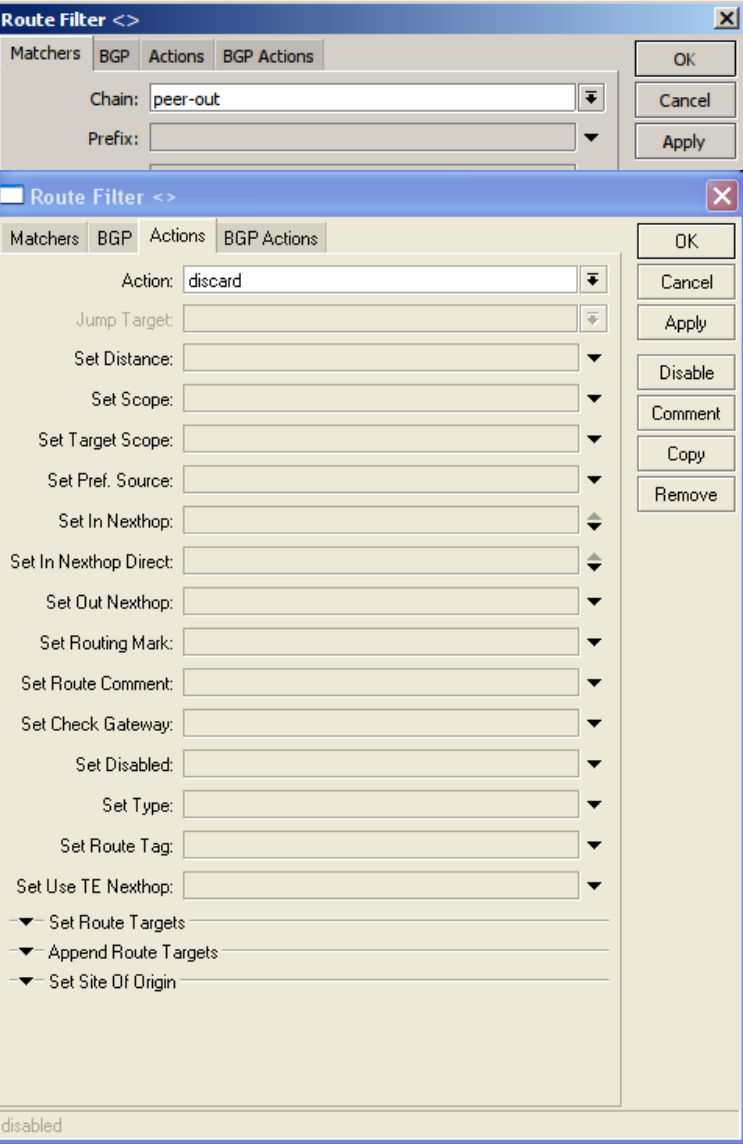

#### Exemplo cisco/quagga: ! router bgp 28365 **neighbor 200.219.130.253 route-map PREFERIDO in** ! **route-map PREFERIDO permit 10 set local-preference 200** ! s*em match, vale para todas as rotas*

Equivalente RouterOS: **/routing filter add chain=peer-in set-bgp-local-pref=200 action=accept comment="Sem prefix, vale para todas as rotas"**

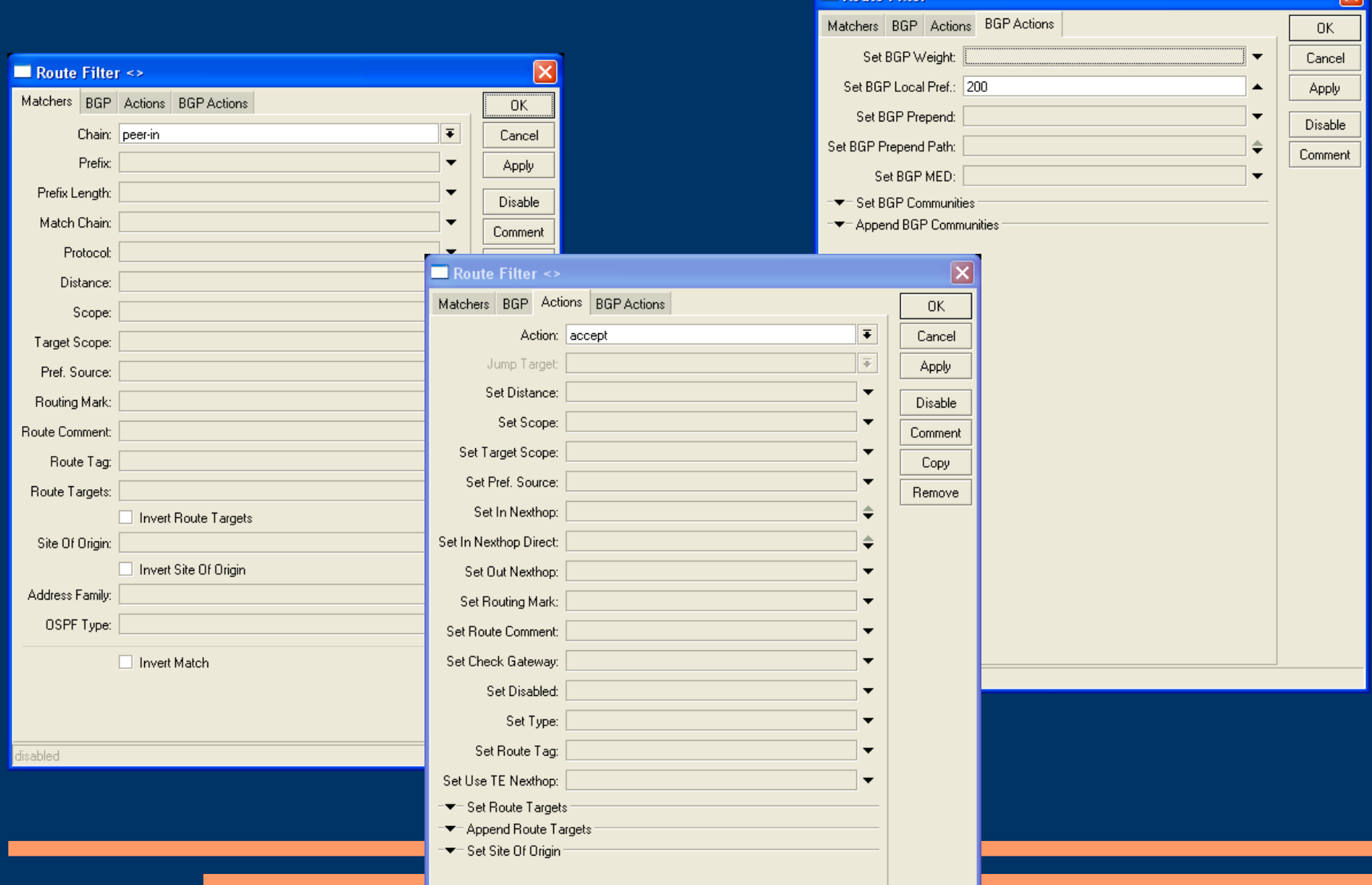

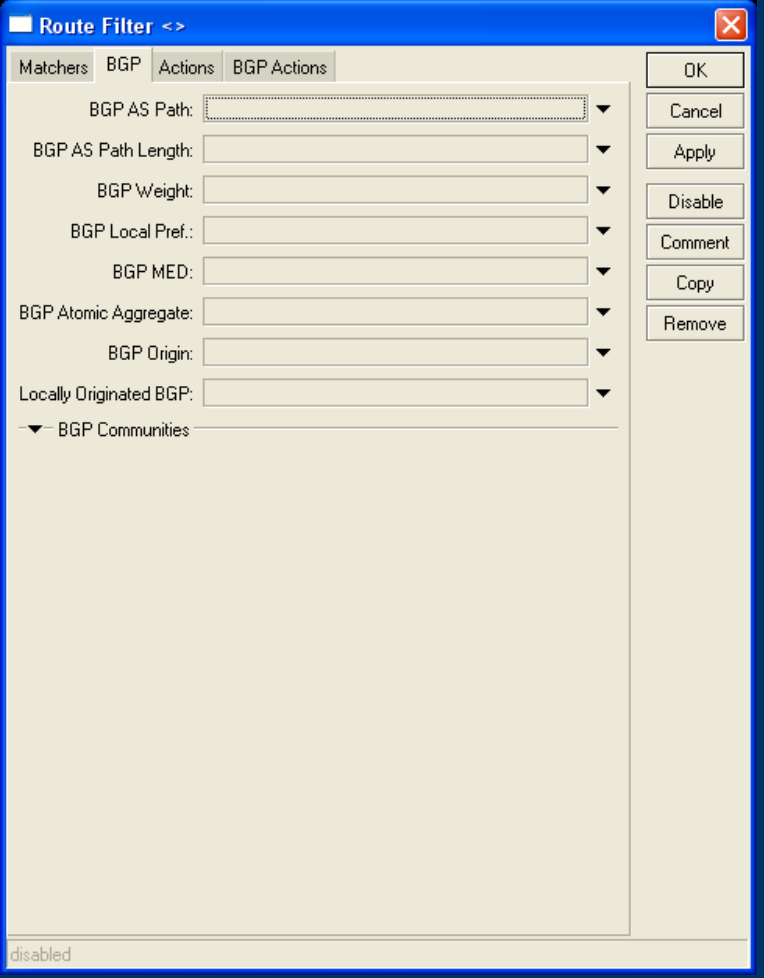

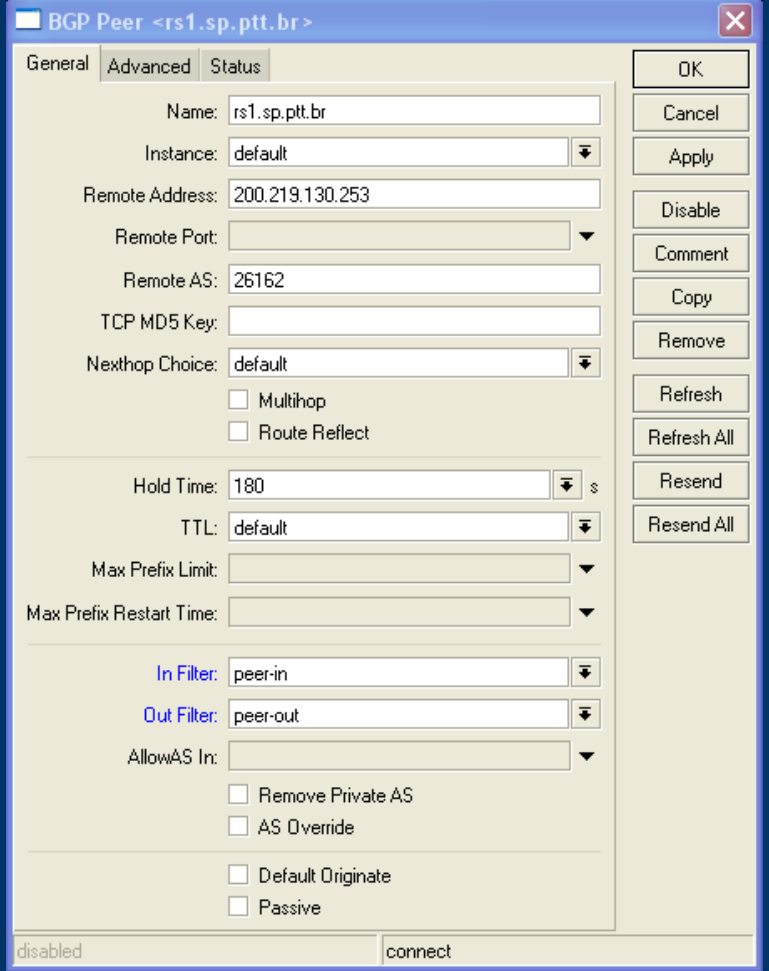

```
Exemplos cisco/quagga:
 !
router bgp 28365
   neighbor 200.219.130.253 route-map PREPEND out
 !
 ip prefix-list 30 permit 189.84.64.0/21
 route-map PREPEND permit 10
   match ip address prefix-list 30 
   set as-path prepend 28365 28365 28365
 !
```

```
Equivalentes no RouterOS:
/routing filter
   add chain=peer-out prefix=189.84.64.0/21 
    set-bgp-prepend=3 action=accept
```
Você pode mudar a ordem dos filtros arrastando pelo winbox ou pela CLI:

**/routing filter print move destination=posicao numbers=itensamover**

Os ITENSAMOVER (que é uma lista numérica das linhas que você quer alterar) entram ANTES de POSICAO na nova ordenação.

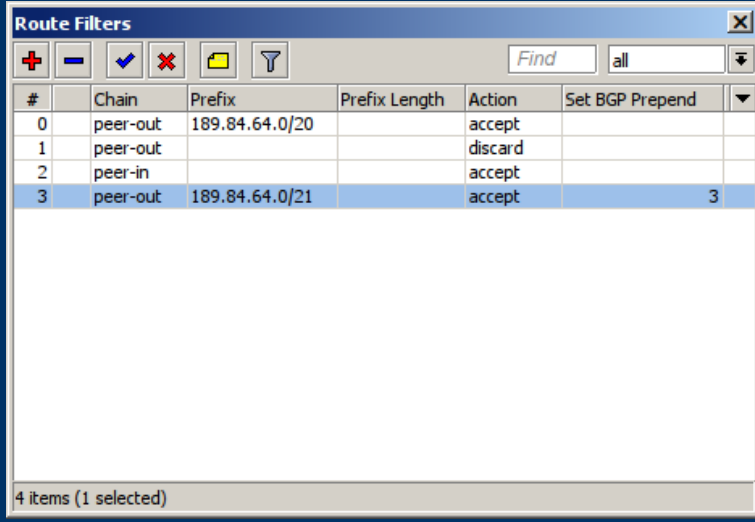

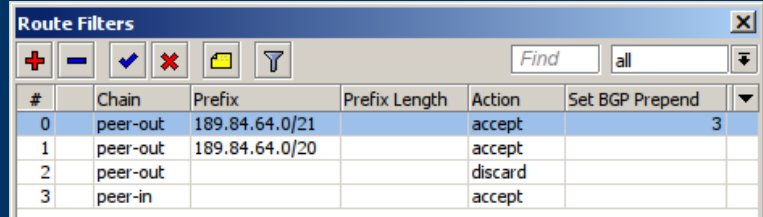

4 items (1 selected)

Exemplos cisco/quagga: **show ip bgp neighbor a.b.c.d advertised-routes show ip bgp neighbor a.b.c.d received-routes show ip bgp neighbor clear ip bgp a.b.c.d [soft] out**

Equivalentes no RouterOS: **/routing bgp advertisements print [peer=]peername /ip route print where received-from=peername /routing bgp peer print status /routing bgp peer refresh peername**

Cuidados a se tomar com o BGP no RouterOS:

- SEMPRE termine seus filtros com action=discard para não correr risco de virar trânsito entre suas operadoras
- Uma instância = Um ASN. Não crie uma instância nova com o mesmo ASN para cada peer a não ser que saiba exatamente o que está fazendo.
- Ao ativar um cliente, SEMPRE configure o filtro de entrada para só receber o prefixo correto dele.
- Evite usar o winbox para ver a tabela de rotas BGP full, pois pode perder o acesso por vários minutos.

"Não se aprende bem a não ser pela experiência" (Francis Bacon)

# Dúvidas?

Bruno Lopes Fernandes Cabral  $\langle \text{bruno}(a)$ openline.com.br>